#### Lampiran 1

#### LEMBAR INFORMED CONSENT MENJADI RESPONDEN

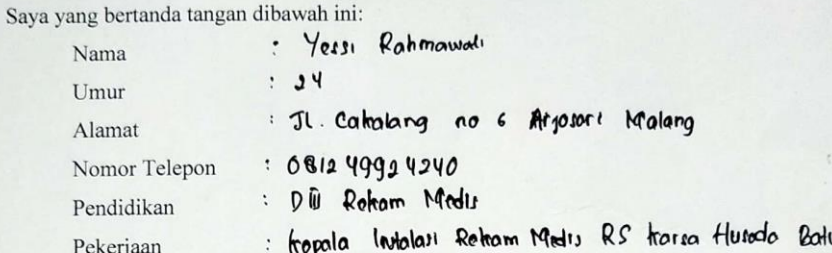

Setelah mendapat penjelasan oleh peneliti tentang "Pengembangan Aplikasi Analisa Beban Kerja Untuk Penghitungan Kebutuhan Tenaga Rekam Medis", saya telah memahaminya dan dengan ini saya menyatakan kesediaanya untuk menjadi responden dalam penelitian ini tanpa adanya paksaan dari pihak manapun. Dan bila sewaktu-waktu saya merasa dirugikan dalam bentuk apapun, saya berhak membatalkan persetujuan ini tanpa memperoleh sanksi apapun.

Dengan ini surat pernyataan saya untuk dapat digunakan sebaik-baiknya.

Malang, 13 Februari 2019

Peneliti

Muhammad Hannan MF NIM.1604000071

Responden

yéssi R  $\left($ .

Nama Terang

## **LEMBAR PEDOMAN WAWANCARA TERSTRUKRUR PENGEMBANGAN APLIKASI ANALISA BEBAN KERJA UNTUK PENGHITUNGAN KEBUTUHAN TENAGA REKAM MEDIS DI RUMAH SAKIT KARSA HUSADA KOTA BATU**

Identitas Responden

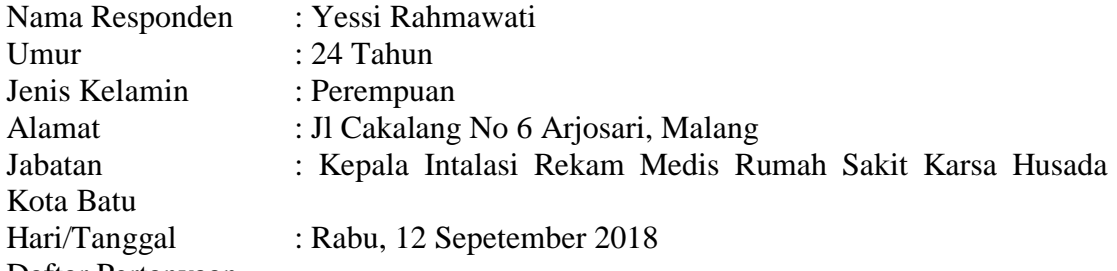

Daftar Pertanyaan

- 1. Berapakah jumlah tenaga rekam medis di Rumah Sakit Karsa Husada Kota Batu Sekarang?
- 2. Bagaimana cara penghitungan kebutuhan tenaga rekam medis untuk saat ini dan metode apa yang digunakan?
- 3. Apakah pada saat penghitungan kebutuhan tenaga kerja rekam medis mengalami kendala?
- 4. Bagaimana cara mengatasi permasalahan penghitungan kebutuhan tenaga kerja rekam medis tersebut?

## **Lampiran 3 MATRIK WAWANCARA TERPIMPIN DI INTALASI REKAM MEDIS RUMAH SAKIT KARSA HUSADA KOTA BATU**

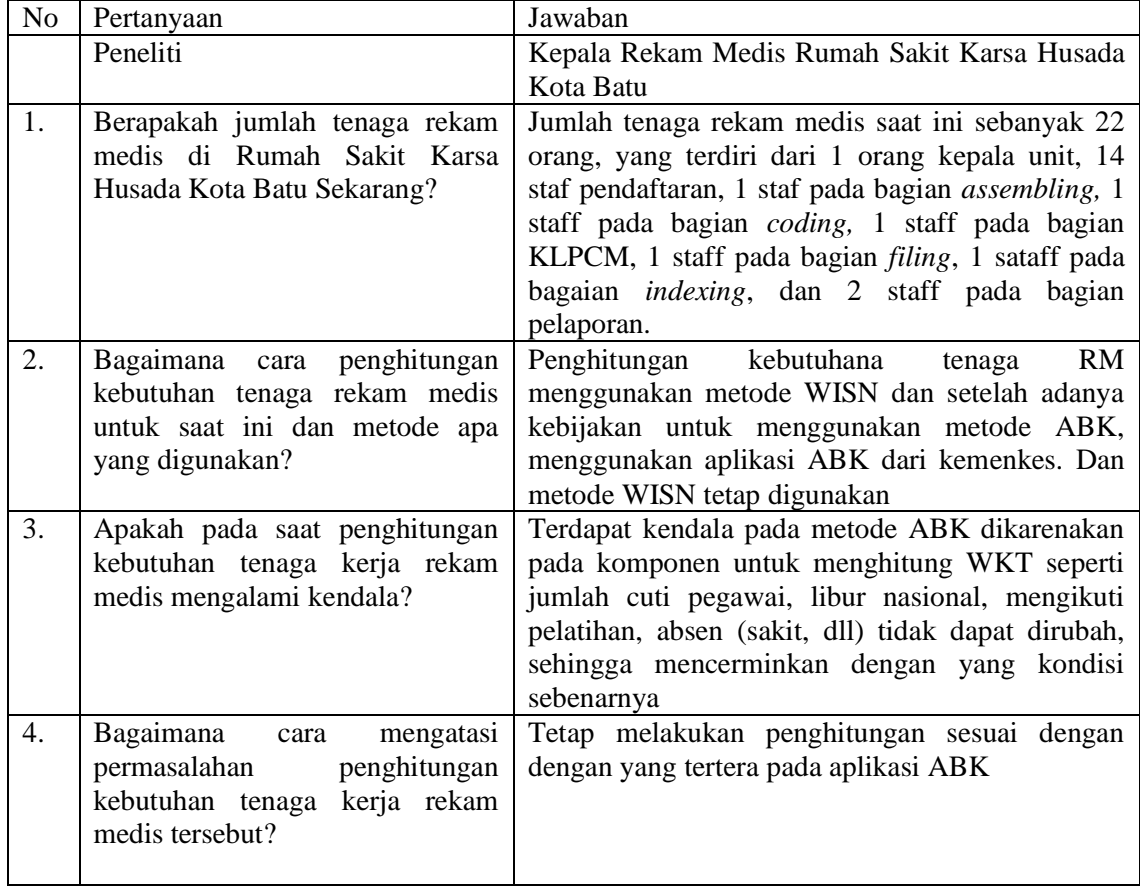

## **HASIL UJI BLACK BOX PENGEMBANGAN APLIKASI ANALISA BEBAN KERJA UNTUK PENGHITUNGAN KEBUTUHAN TENAGA REKAM MEDIS**

Berikut terdapat beberapa pengujian, kondisi dan hasil yang diharapkan dari aplikasi penghitungan kebutuhan tenaga rekam medis di Rumah Sakit Karsa Husada Kota Batu. Tulislah hasil pengujian blackbox berikut dengan memberi tanda centang [√]pada kolom 1 jika hasil pengujian sesuai dengan hasil yang di harapkan (sesuai), memberi tanda centang  $\lceil \sqrt{\rceil} \rceil$ pada kolom 0 jika hasil pengujian tidak sesuai dengan hasil yang di harapkan (gagal).

#### **A. WEB**

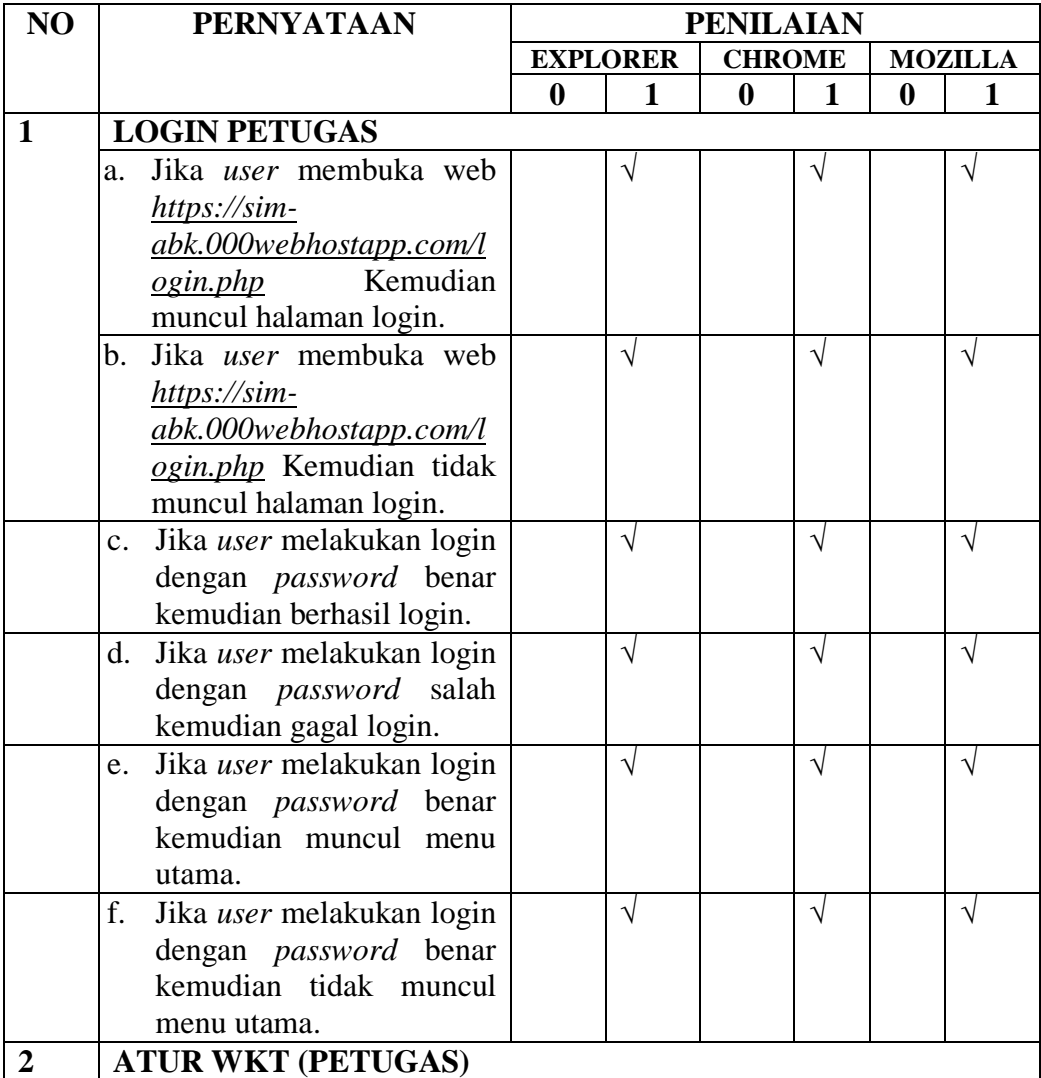

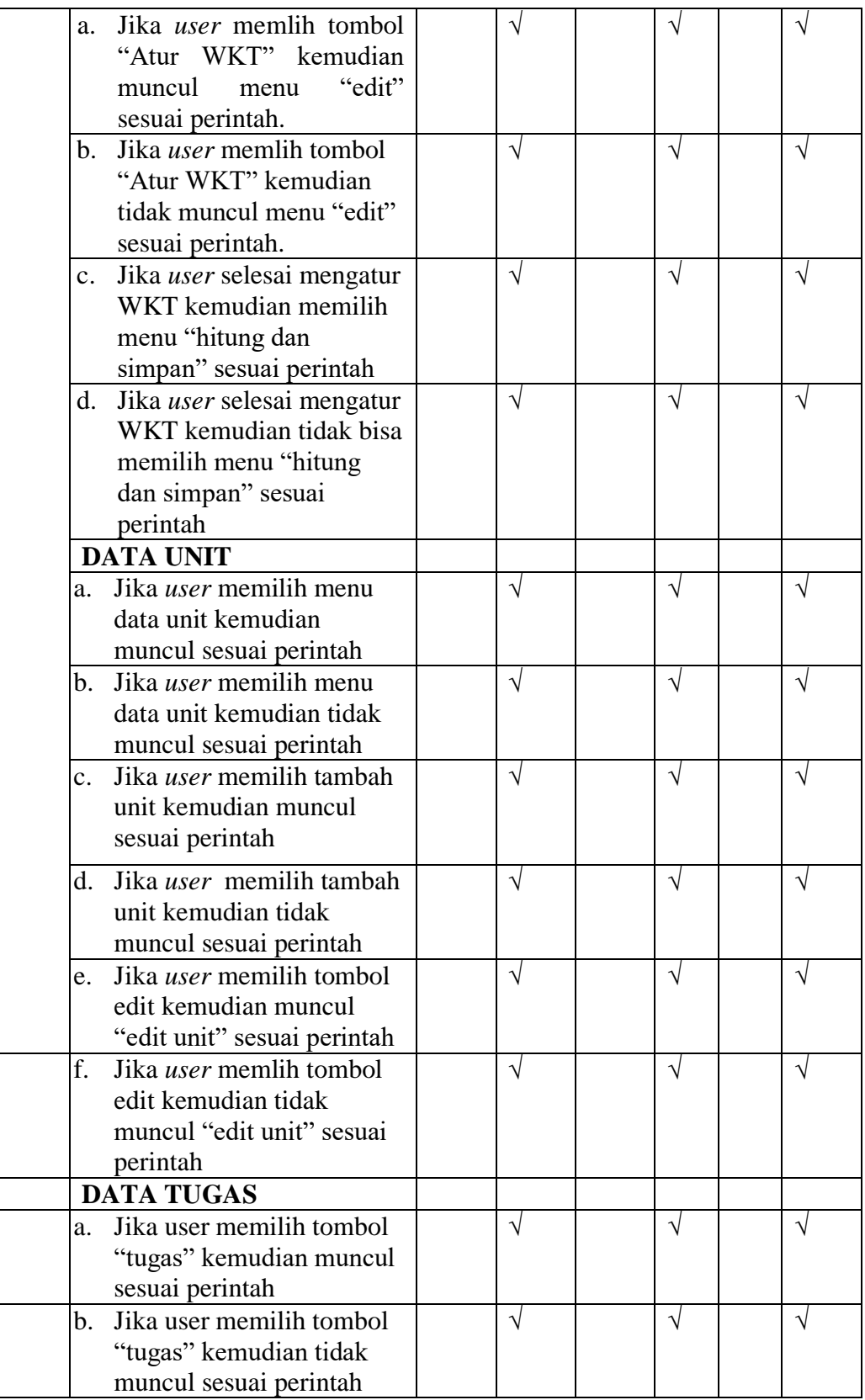

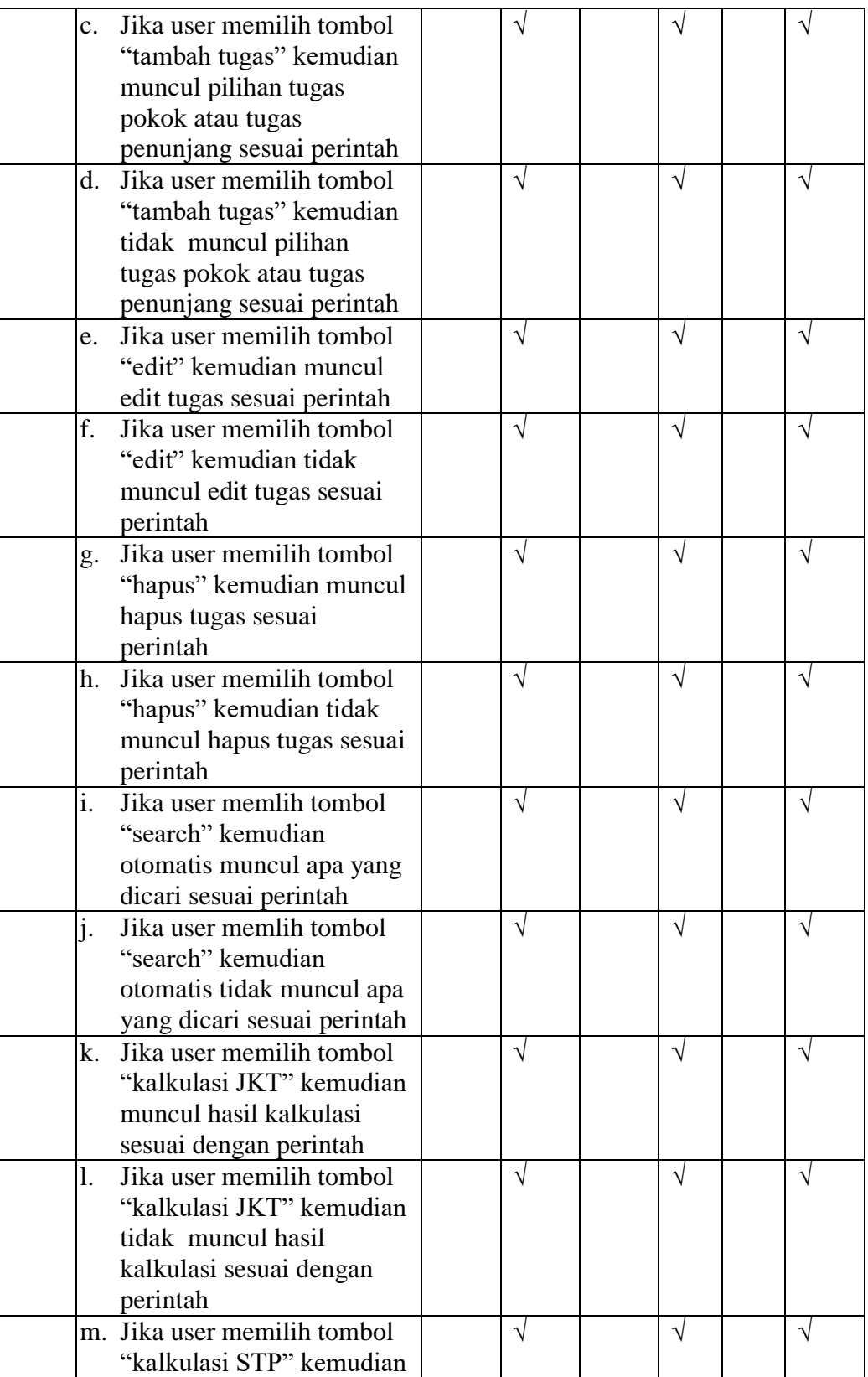

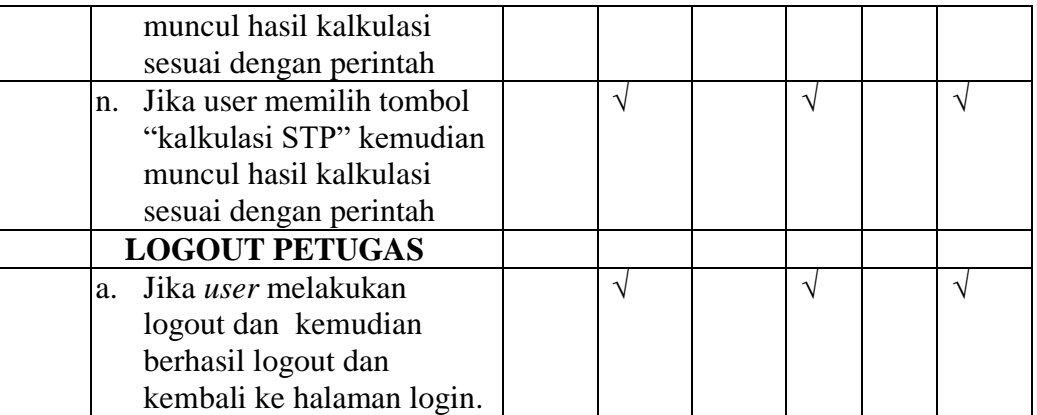

Malang, 13 Februari2019 Yang membuat pernyataan,

Mahmud Yunus S, S.Kom., M.Pd, M. T NIDN. 0716087501

#### **SURAT PERMOHONAN**

Yth. Bapak Mahmud Yunus S, S.Kom., M.Pd, M. T Lektor STMIK PPKIA PRADNYA PARAMITA MALANG

Dengan hormat,

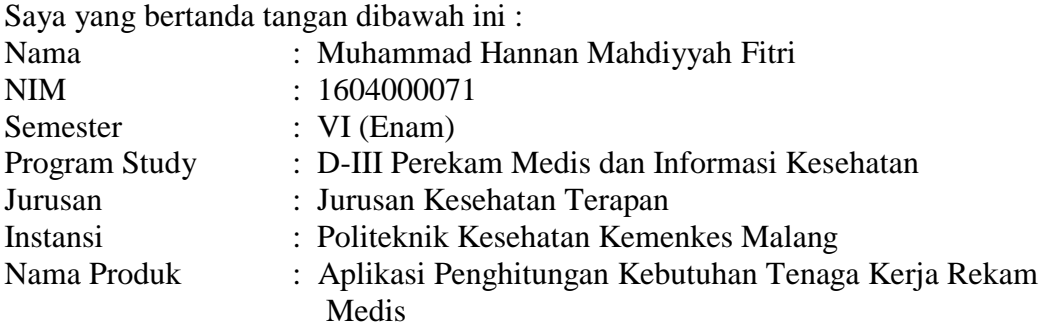

Dengan ini saya mengajukan permohonan kepada Bapak untuk dapat menjadi validator produk tugas akhir saya yang berjudul "Pengembangan Aplikasi Analisa Beban Kerja Untuk Penghitungan Kebutuhan Tenaga Rekam Medis di Rumah Sakit Karsa Husada Kota Batu". Adapun hasil validasi tersebut akan saya pergunakan untuk menunjang tugas akhir saya di Politeknik Kesehatan Kemenkes Malang.

Demikian surat permohonan saya, atas perhatian dan bantuan bapak saya mengucapkan terima kasih.

Malang, 13 Februari 2019

Pemohon

Muhammad Hannan Mahdiyyah Fitri NIM. 1604000071

#### **SURAT BALASAN**

#### Kepada

Sdr. Muhammad Hannan Mahdiyyah Fitri Politeknik Kesehatan Kemenkes Malang

#### Dengan hormat,

Melalui surat ini, saya yang bertanda tangan di bawah ini: Nama : Mahmud Yunus S, S.Kom., M.Pd, M. T Jabatan : Lektor /  ${\rm HID}$ Institusi : STMIK PPKIA PRADNYA PARAMITA MALANG

Menyatakan bahwa saya menerima surat permohonan yang telah diberikan kepada saya dan saya bersedia menjadi validator uji Blackbox untuk aplikasi penghitungan kebutuhan tenaga kerja rekam medis dari produk tugas akhir saudara yang berjudul "Pengembangan Aplikasi Analisa Beban Kerja Untuk Penghitungan Kebutuhan Tenaga Rekam Medis di Rumah Sakit Karsa Husada Kota Batu".

Demikian surat balasan ini saya sampaikan, atas perhatian Saudari saya ucapkan terima kasih.

Malang, 13 Februari 2019

Yang membuat pernyataan,

tec  $\mathcal P$ 

 $\underline{\text{Mahmud Yunus 8, S.Kom., M.Pd, M. T}}\text{NIDN. 0716087501}$ 

#### SURAT PERNYATAAN KESANGGUPAN

Sebagai Penguji / Validator Program Aplikasi

Berdasarkan Surat Permohonan saudari tentang kesanggupan menjadi penguji program "Aplikasi Penghitungan Kebutuhan Tenaga Kerja Rekam Medis" dengan ini saya;

Nama Kedudukan Jabatan : Lektor / IIID Instansi

: Mahmud Yunus S, S.Kom., M.Pd, M. T : STMIK PPKIA PRADNYA PARAMITA **MALANG** 

Menyatakan sanggup untuk menjadi penguji/validator dari tugas akhir yang berjudul "Pengembangan Aplikasi Analisa Beban Kerja Untuk Penghitungan Kebutuhan Tenaga Rekam Medis di Rumah Sakit Karsa Husada Kota Batu" Pada Kegiatan perencanaan kebutuhan tenaga kerja rekam medis.

Demikian surat pernyataan ini saya buat untuk digunakan sebagaimana mestinya.

Malang, 13 Februari 2019

Yang membuat pernyataan,

 $\mathcal{F}$ Mahmud Yunus S, S.Kom., M.Pd, M. T

NIDN. 0716087501

#### SURAT PERNYATAAN VALIDASI

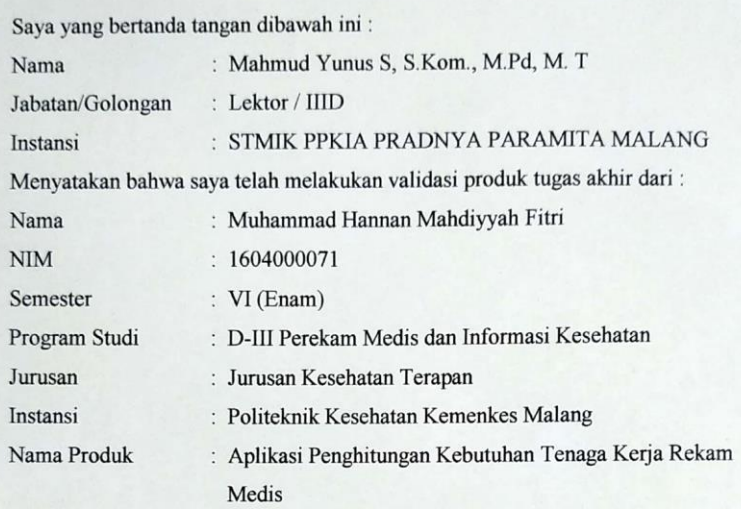

Setelah saya lakukan telaah, dengan ini saya menyatakan bahwa isi dari produk Tugas Akhir tersebut diatas telah sesuai dengan yang diharapkan. Demikian surat keterangan ini dibuat agar dapat dipergunakan sebagaimana mestinya.

> Malang, 13 Februar: 2019 Yang membuat pernyataan,

 $\varphi$ 

Mahmud Yunus S, S.Kom., M.Pd, M. T NIDN. 0716087501

**NIM** 

#### KARTU BIMBINGAN LAPORAN TUGAS AKHIR **PRODI D-III JURUSAN PEREKAM MEDIS DAN INFORMASI KESEHATAN** POLITEKNIK KESEHATAN KEMENKES MALANG

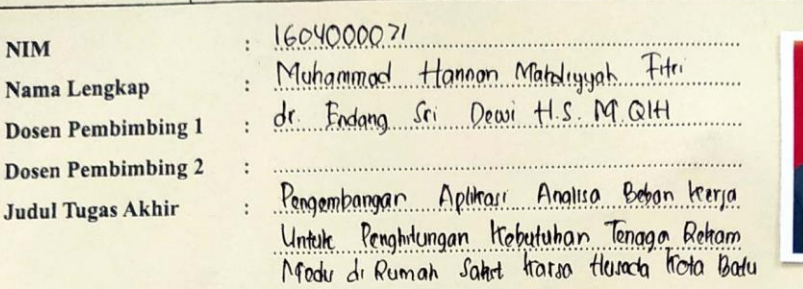

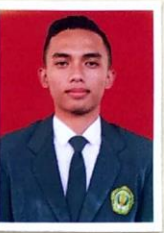

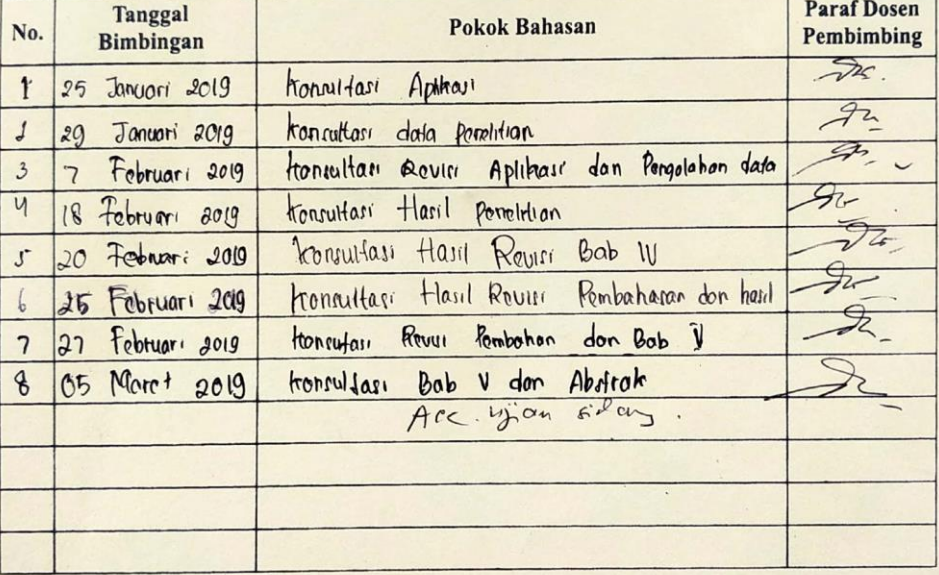

Catatan Untuk Dosen Pembimbing Bimbingan Tugas Akhir<br>Dimulai pada tanggal : 25. Johnson 2019

 $\ddot{\cdot}$ 

Diakhiri pada tanggal  $\ddot{\cdot}$ 

O5 Maret  $\bigcirc$  $tan<sub>i</sub>$ 

Jumlah pertemuan

NIP.

Disetujui oleh, Dosen Pembimbing II

Disetujui ołeh, Dosen Pembimbing I Dr Endong Sri Ogui) H. S., M. Q1+1 NIP. (96203091988032003

 $3019$ 

\*Lembar konsultasi tugas akhir tidak boleh hilang

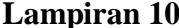

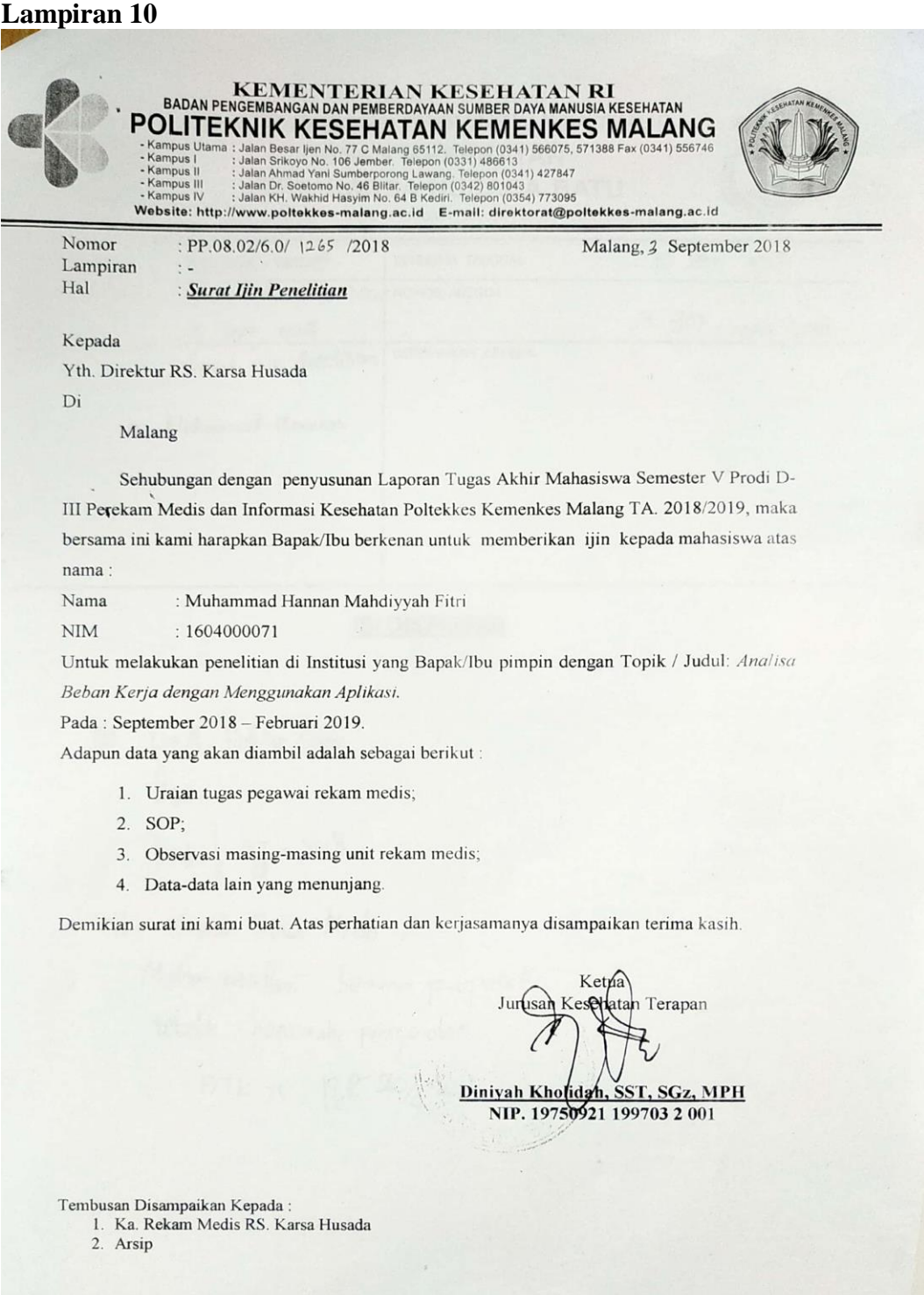

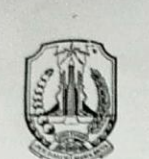

#### PEMERINTAHAN PROVINSI JAWA TIMUR **DINAS KESEHATAN** RSU. KARSA HUSADA BATU

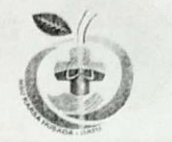

JL. A. YANI 10 - 13 BATU TELP. 0341. 591036 - 596898 FAX. 596901

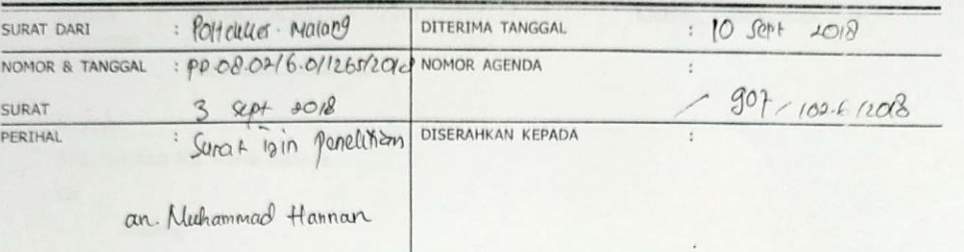

## **ISI DISPOSISI**

 $y_{15}$   $b_{07}$   $a$ , to lear / link<br> $b_{15}$ <br> $b_{01}$ ,  $b_{10}$  - 2018

4th Kanst Relen Medes, Mohan pasillagi Seminon proposet<br>Setelah nemenuhi persyonator

 $1976 + 15$   $126 - 20/5$  2016

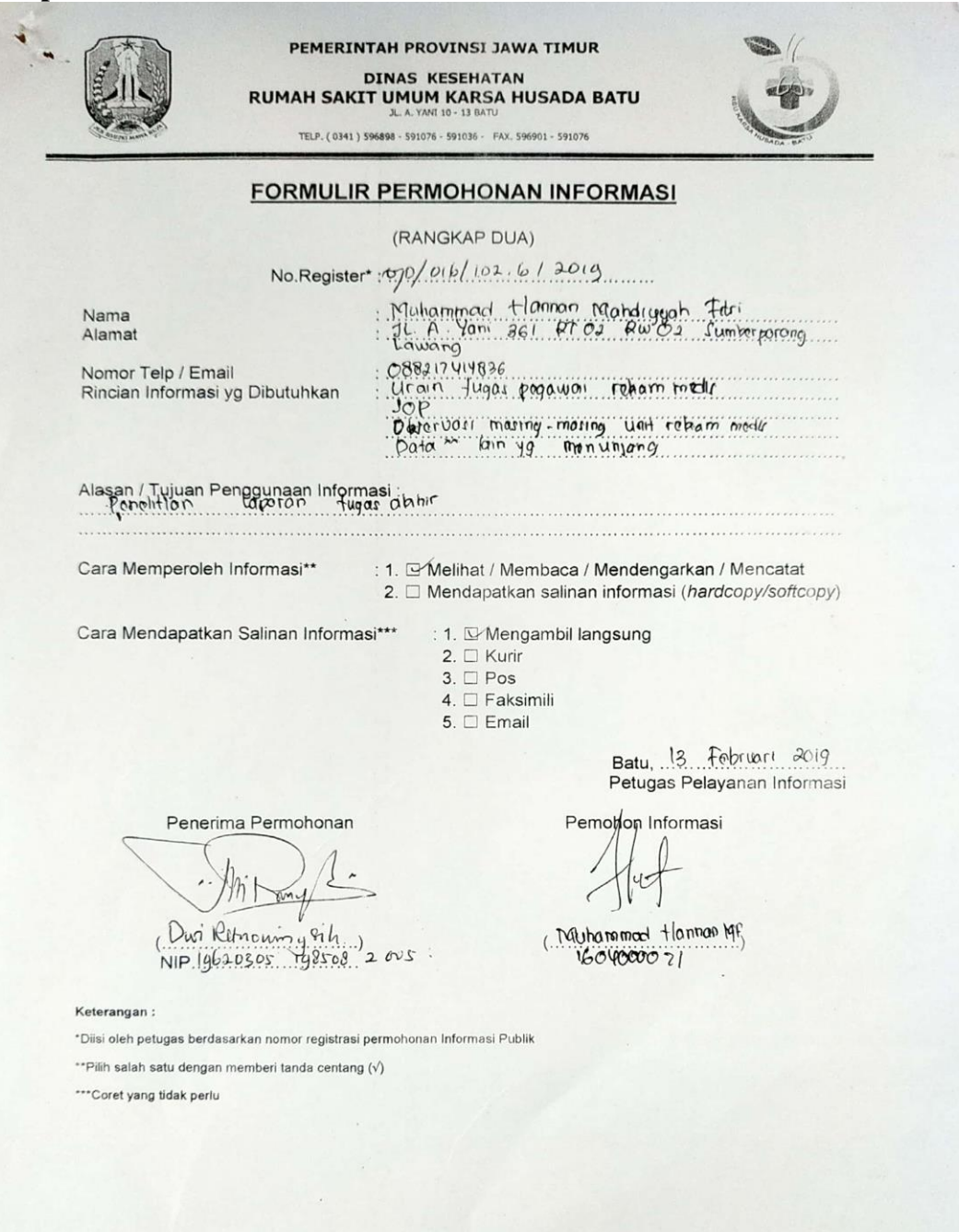

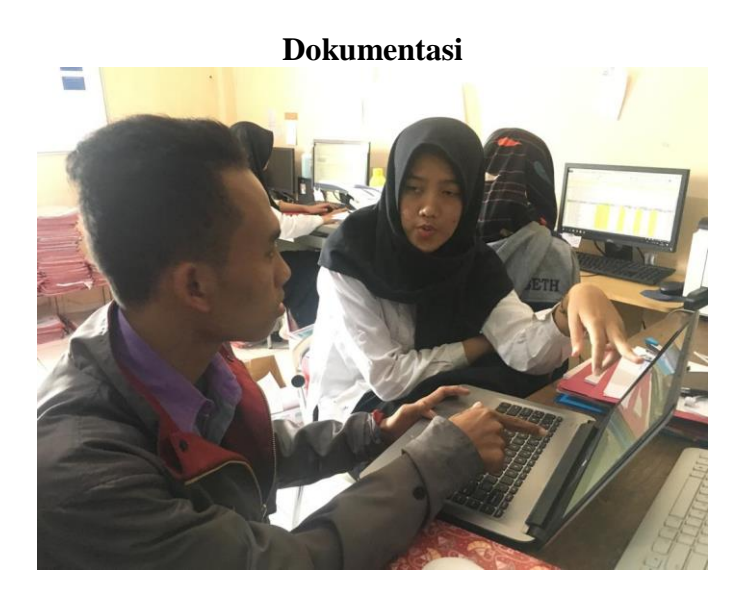

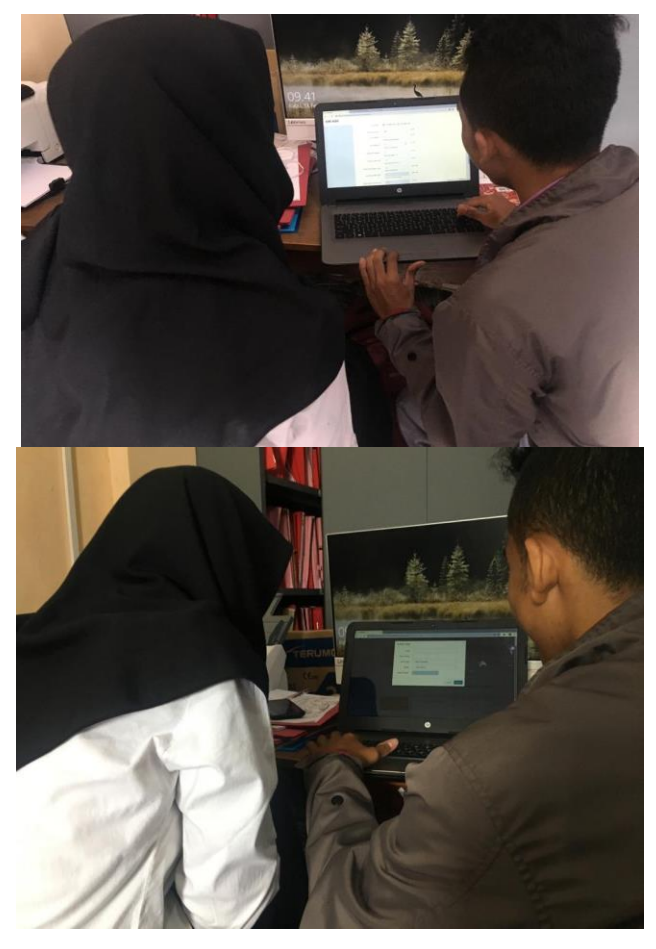

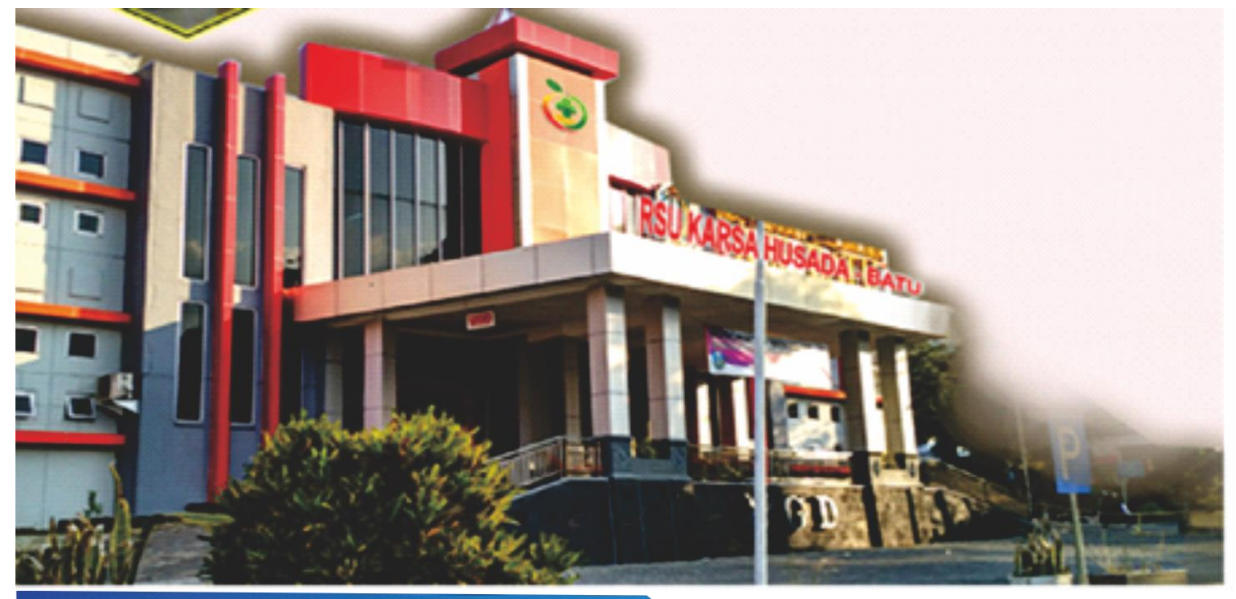

# **MANUAL** HBA BOOK

## APLIKASI PENGHITUNGAN KEBUTUHAN TENAGA **REKAM MEDIS BERBASIS WEB**

**DI SUSUN OLEH: MUHAMMAD HANNAN MAHDIYYAH FITRI** 

**POLTEKKES KEMENKES MALANG JURUSAN KESEHATAN TERAPAN PRODI D III PEREKAM MEDIS DAN INFORMASI KESEHATAN** 

## **DAFTAR ISI**

<span id="page-17-0"></span>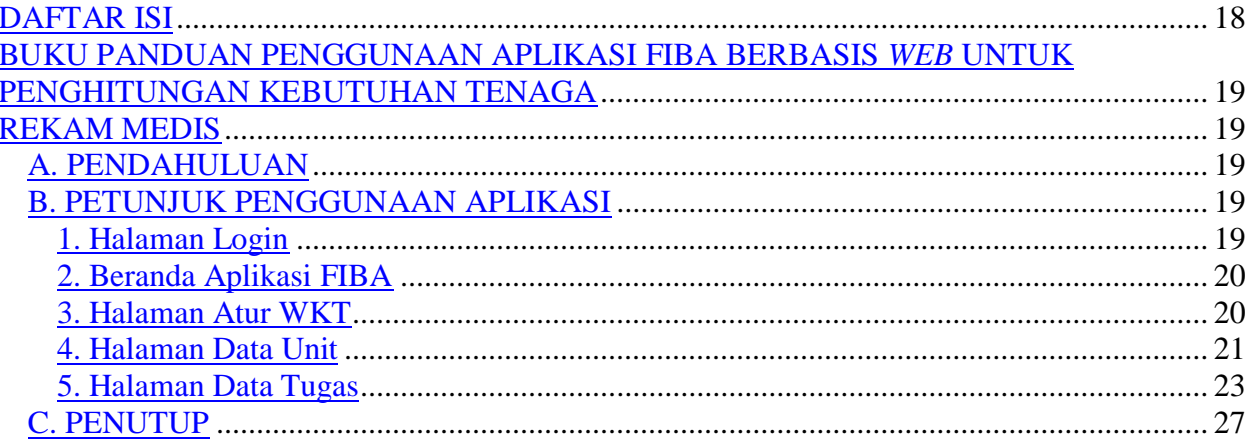

## <span id="page-18-1"></span><span id="page-18-0"></span>**BUKU PANDUAN PENGGUNAAN APLIKASI FIBA BERBASIS**  *WEB* **UNTUK PENGHITUNGAN KEBUTUHAN TENAGA REKAM MEDIS**

#### <span id="page-18-2"></span>**A. PENDAHULUAN**

 Aplikasi FIBA berbasis *web* ini merupakan *website* yang memuat informasi mengenai kegiatan penghitungan kebutuhan tenaga rekam medis. Website ini diharapkan dapat mempermudah petugas dalam melakukan perencanaan kebutuhan tenag rekam medis yang sesuai dengan kondisi sebenarnya dilapangan.

## <span id="page-18-3"></span>**B. PETUNJUK PENGGUNAAN APLIKASI**

#### <span id="page-18-4"></span>**1. Halaman Login**

Untuk mengakses *website* ini, bisa langsung ketikkan [https://sim](https://sim-abk.000webhostapp.com/login.php)[abk.000webhostapp.com/login.php](https://sim-abk.000webhostapp.com/login.php) dan langsung menuju tampilan login

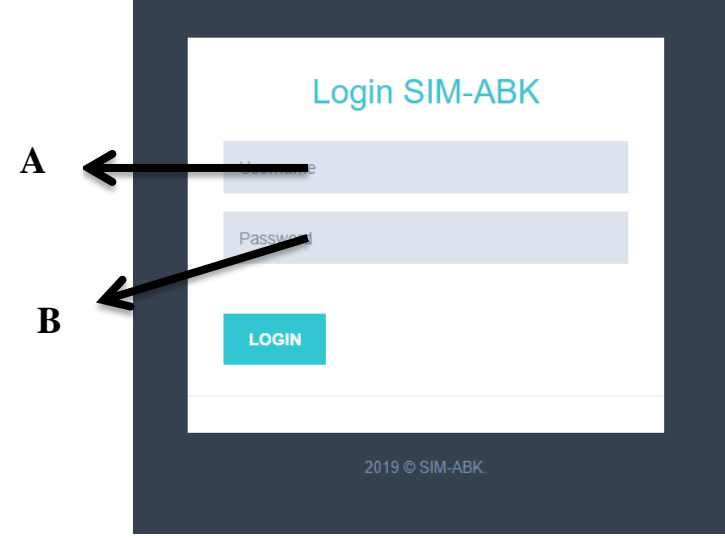

Untuk masuk ke halaman aplikasi ini harus menggunakan username dan password. Untuk admin yang berhak atas aplikasi ini ialah kepala rekam medis.

A) Username: admin

## B) Password: admin

LOGIN

<span id="page-19-0"></span>Setealah mengisi username dan password, lalu klik tombol **2. Beranda Aplikasi FIBA**

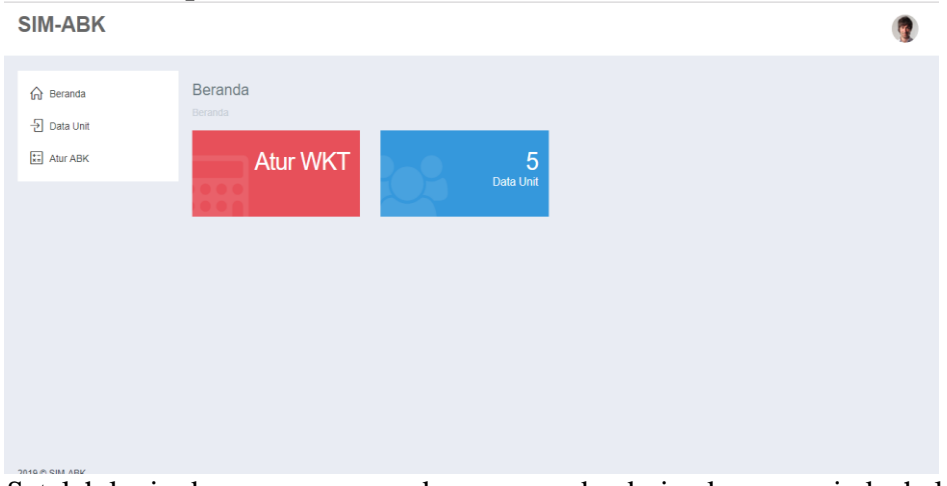

Setelah login dengan username dan password, admin akan menuju ke halaman beranda aplikasi. Pada halaman ini menampilkan menu atur WKT dan Data unit

<span id="page-19-1"></span>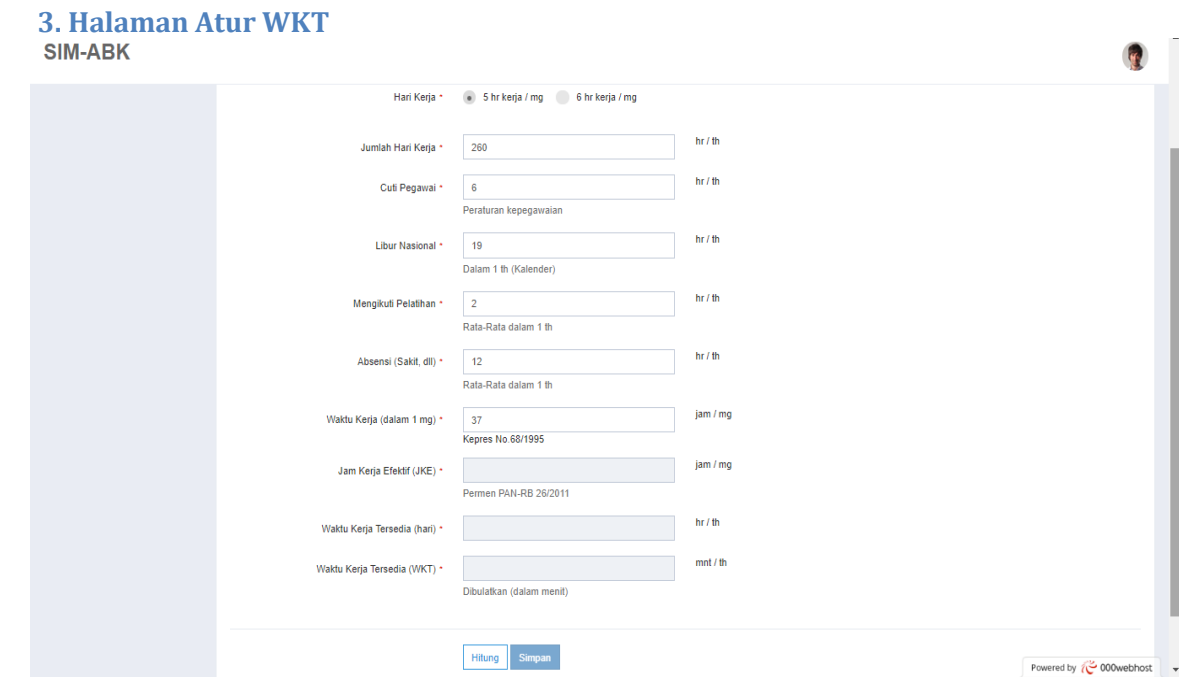

 Langkah pertama yang harus dilakukan untuk penghitungan kebutuhan tenaga rekam medis adalah menetapkan waktu kerja tersedia dimulai dengan mengisi komponen-komponen untuk menghitung WKT yaitu jumlah hari kerja, jumlah cuti pegawai dalam setahun, jumlah libur nasional dalam setahun, rata-rata mengikuti pelatihan dan ketidakhadiran (sakit, dll) selama setahun, yang dapat disesuaikan dengan kebijakan masing masing rumah sakit. Hitung Setalah semua terisi klik tombol hitung setelah itu akan muncul hasil penghitungan WKT seperti pada gambar dibawah ini:  $M<sub>2</sub>$   $M<sub>3</sub>$   $M<sub>4</sub>$   $M<sub>5</sub>$   $M<sub>6</sub>$   $M<sub>7</sub>$   $M<sub>8</sub>$   $M<sub>8</sub>$   $M<sub>9</sub>$   $M<sub>1</sub>$   $M<sub>1</sub>$   $M<sub>1</sub>$   $M<sub>1</sub>$ 

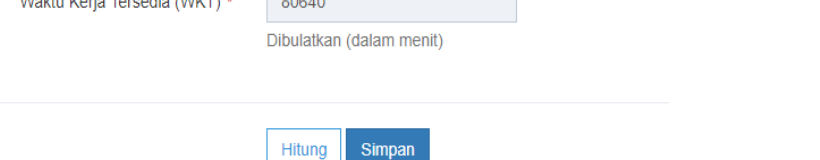

setelah itu klik

Simpan

yang hasilnya akan otomatis tersimpan pada database.

<span id="page-20-0"></span>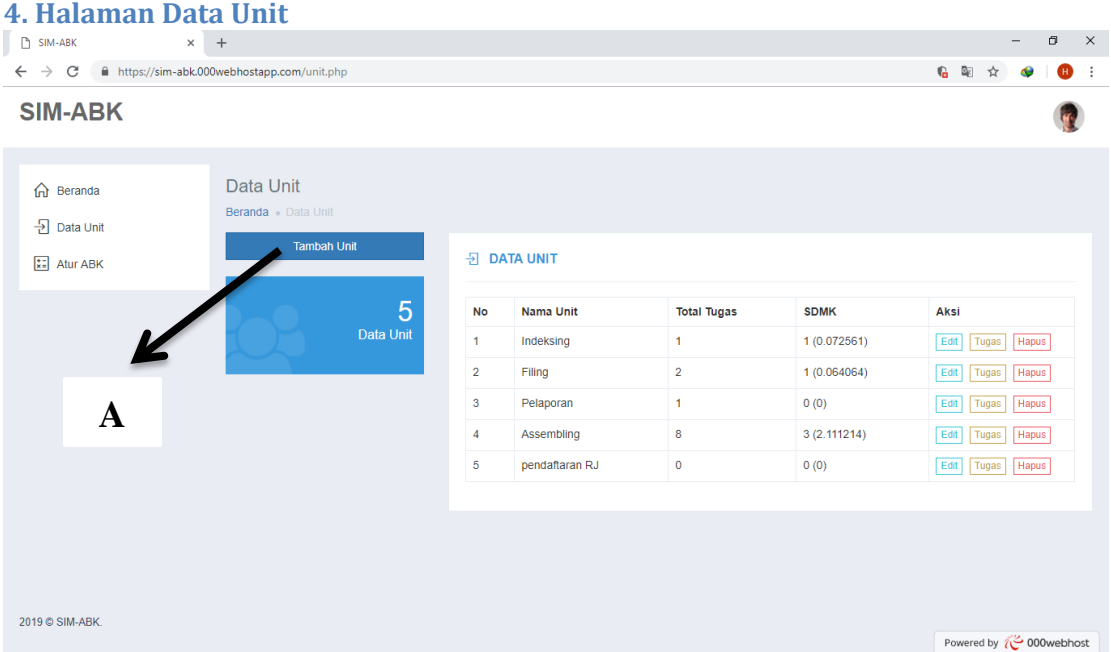

Pada halaman data unit terdapat tampilan nama unit, total tugas, jumlah SDMK yang dibutuhkan dan terdapat tombol aksi yang terdiri dari edit, tugas, dan hapus

### **A. Tambah Unit**

Sebelum melakukan penghitungan, maka petugas akan mengentri dulu nama unit yang akan dilakukan penghitungan

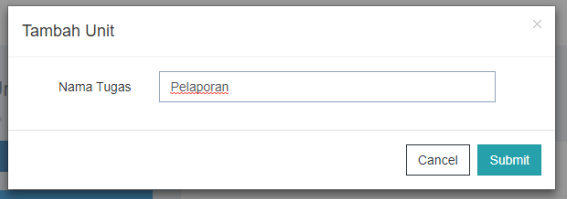

Setelah itu klik dan otomatis akan muncul pada daftar nama unit seperti pada gambar dibawah ini:

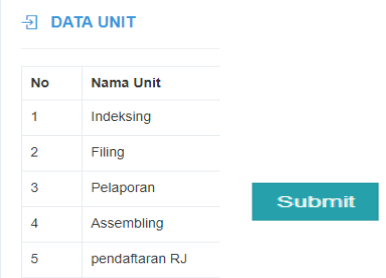

Untuk memulai penghitungan klik tombol dan otomatis akan masuk ke halaman selanjunya yaitu data tugas untuk mengentry uraian tugas pokok dan penunjang

Tugas

## <span id="page-22-0"></span>**5. Halaman Data Tugas**

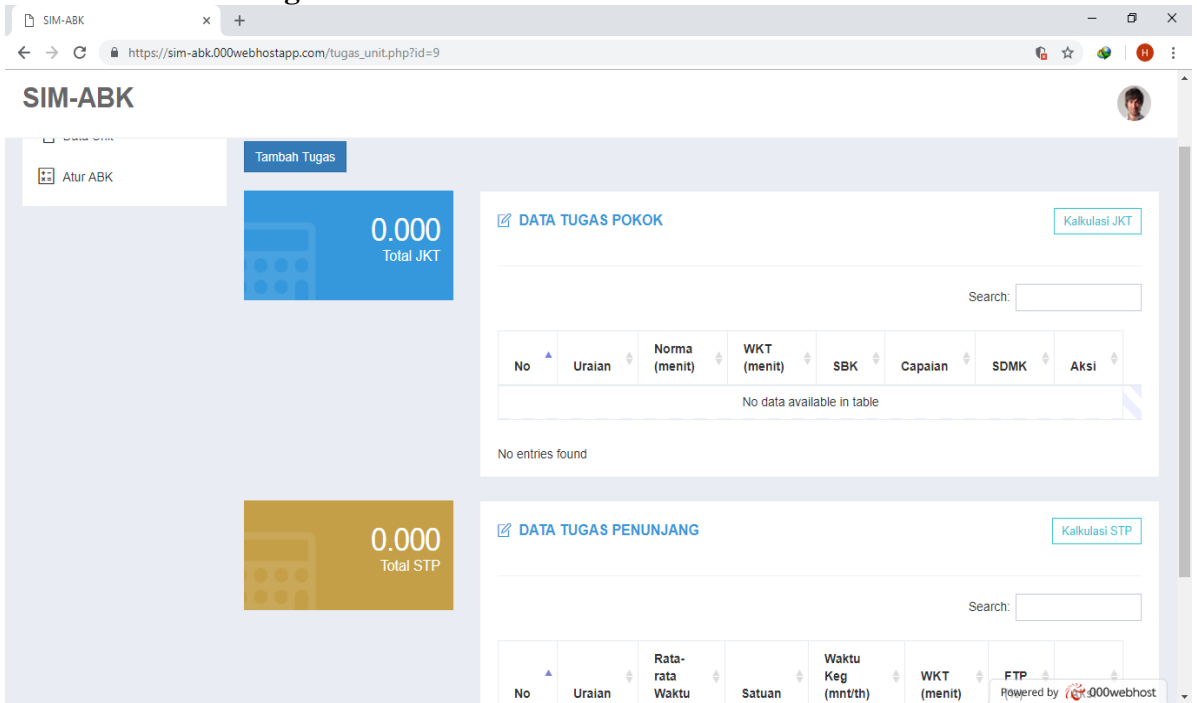

Pada halaman ini menampilkan tugas pokok dan tugas penunjang. Jika ingin menambahkan tugas klik tombol akan muncul tampilan seperti ini:

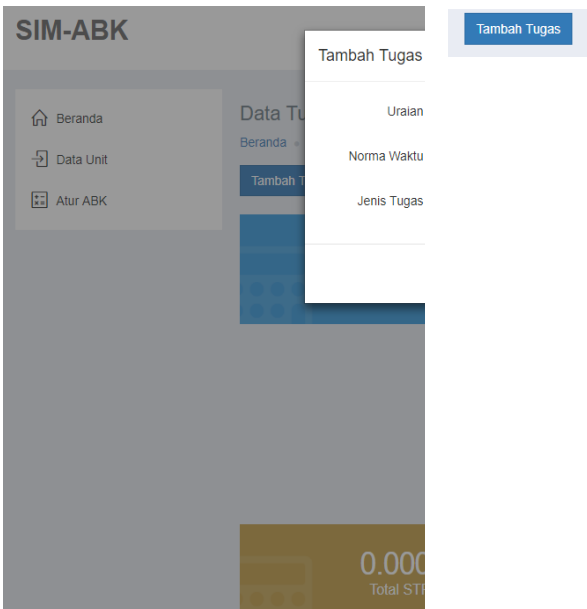

Petugas akan mengenty uraian tugas dan norma waktu yang dibutuhkan untuk menyelesaikan tugas tersebut.

Selanjunya pilih salah satu tugas tersebut termasuk tugas pokok atau tugas penujang. jikalau memlih tugas pokok akan muncul tampilan seperti ini:

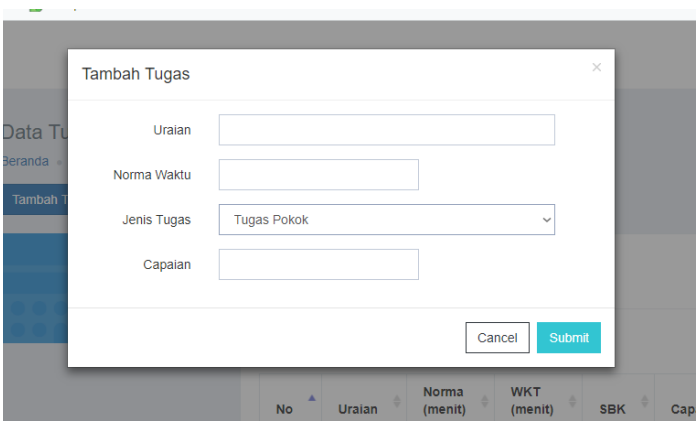

Setelah mengentry uraian tugas, norma waktu, dan capaian yang dihasilkan selanjutnya klik tombol

Sedangkan pada tampilan tugas penujang perti pada gamabr dibawah ini

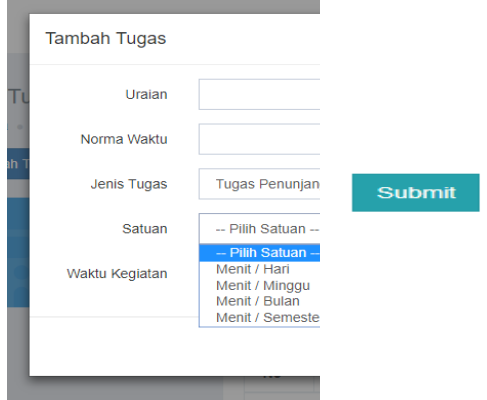

Tugas penujang sendiri adalah tugas untuk menyelesaikan kegiatan-kegiatan baik yang terkait langsung atau tidak langsung dengan tugas pokok seperti mengikuti seminar, lokakarya dan lain-lain. Setelah mengentry uraian tugas, norma waktu dan memilih satuan waktu selanjutnya klik tombol

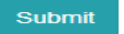

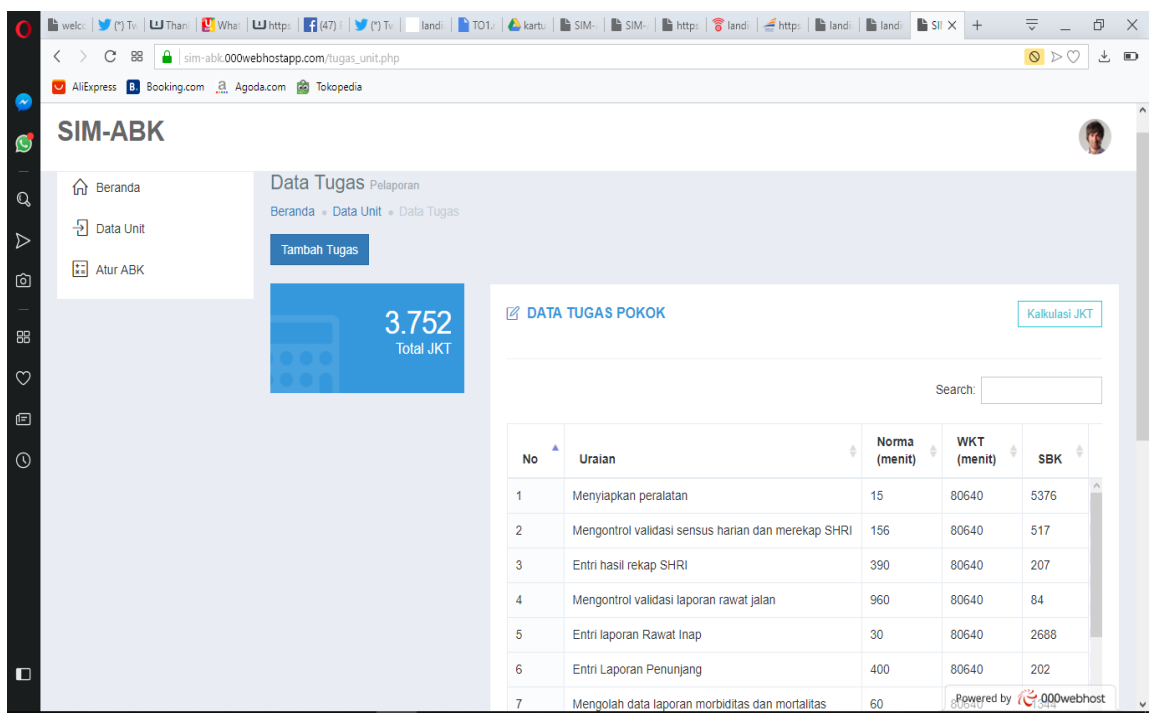

Setelah semua tugas pokok dan tugas penunjang terisi, klik tombol Yang berfungsi untuk mengkalkulkulasi jumlah kebutuhan tenaga berdasarkan tugas pokok begitu juga dengan tugas penunjang

Kalkulasi JKT

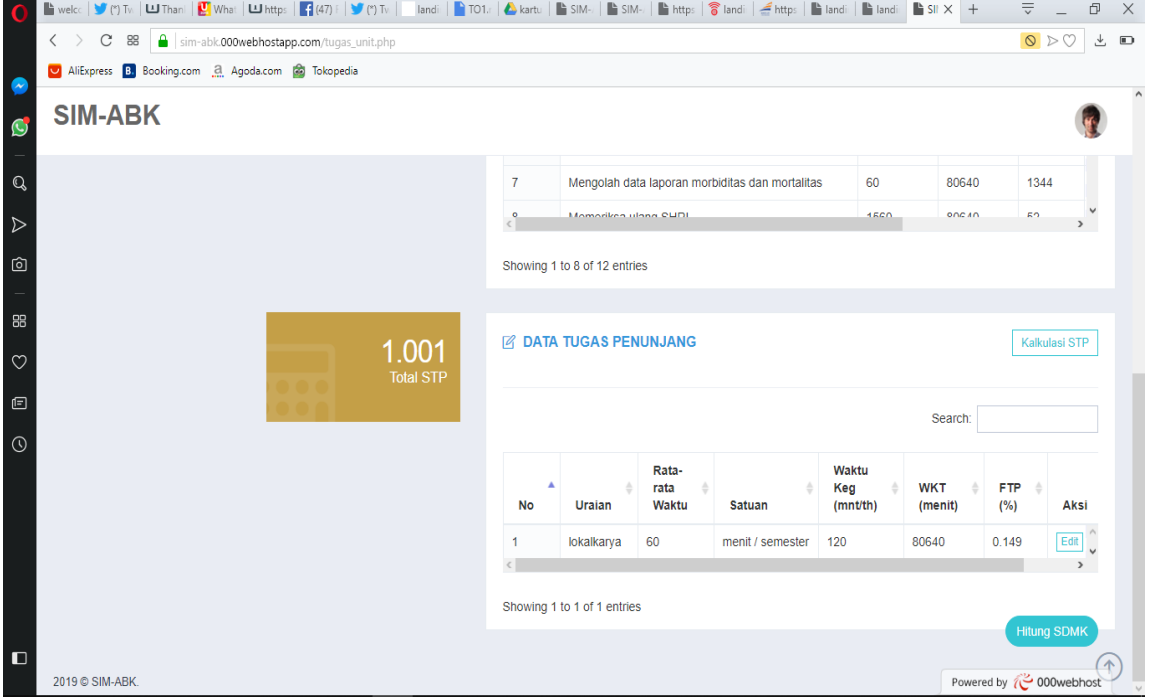

## Dan hasil kalkulasi otomatis akan muncul seperti pada gambar dibawah ini

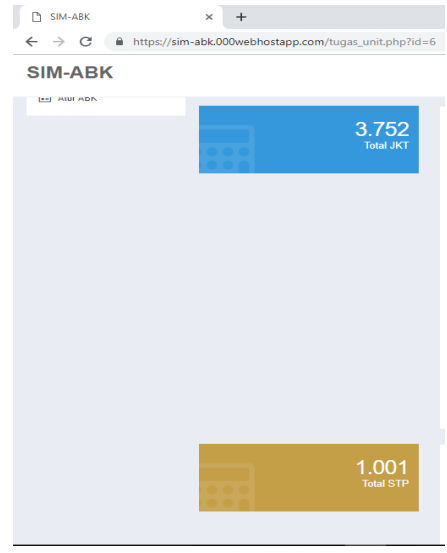

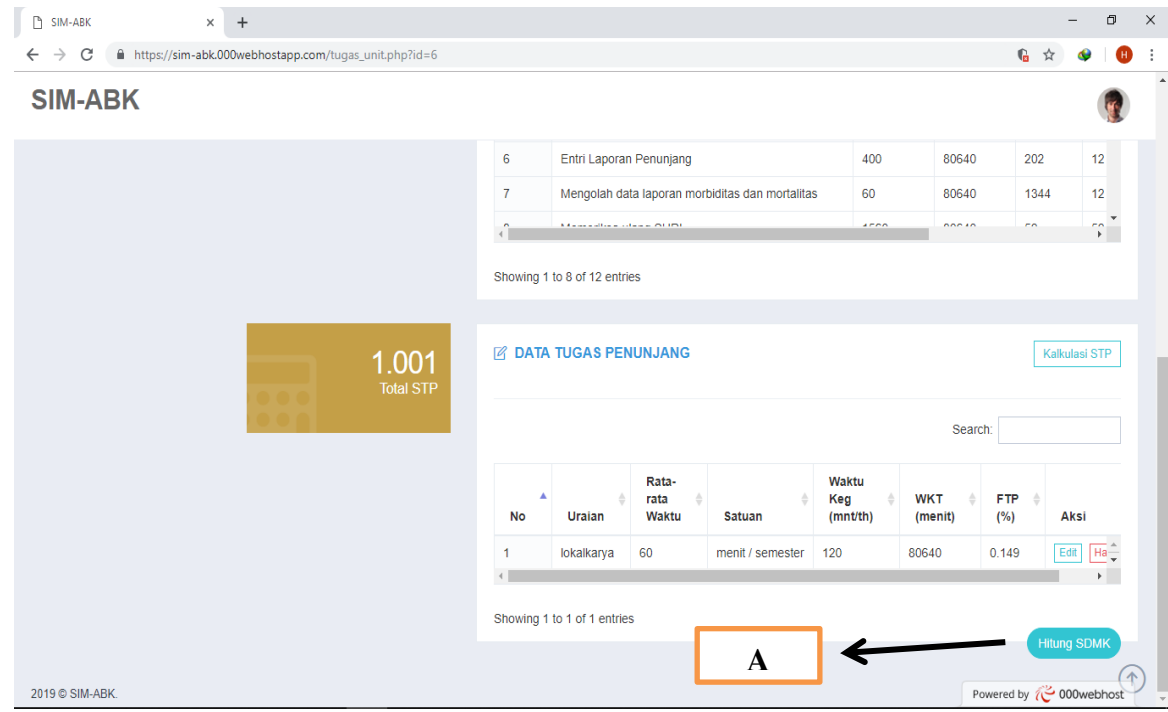

## **A. Hitung SDMK**

Hitung SDMK bisa dilakukan jika semua item pada halaman data tugas terisi semua baik tugas pokok maupun tugas penujang.

Jika semua tugas telah terisi selanjutnya klik tombol dan akan otomatis kembali ke halaman data unit dan hasil penghitungan dapat dilihat di bagian SDMK seperti pada gambar dibawah ini:

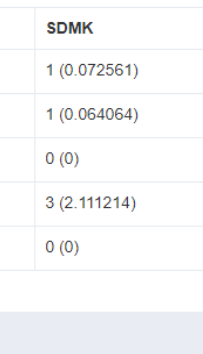

## <span id="page-26-0"></span>**C. PENUTUP**

Manual book ini merupakan langkah selanjutan dari Aplikasi FIBA dalam rangka tersedianya pedoman pengoperasian aplikasi. Dengan adanya manual book ini diharapakan pengguna dalam mengoperasikan aplikasi dapat berjalan lancar dan hasilnya seperti yang diharapkan.